# **MDF-e - Nota Técnica 2015.001**

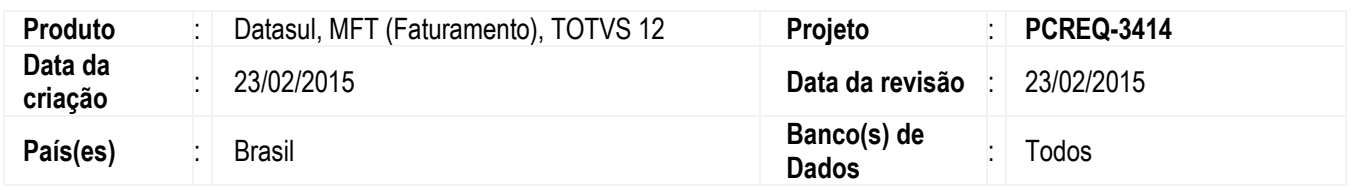

Implementada a alteração para atender as alterações do MDF-e definidas pela Nota Técnica 2015/001.

Essa NT divulga alterações no layout do MDF-e, regras de validação, alterações nos DAMDFE e novo Web Service Consulta Não Encerrados.

Esta liberação contempla apenas alterações referentes ao DAMDFE. Posteriormente será liberado a implementação referente à Consulta de MDF-e Encerrados.

O Manifesto Eletrônico de Documentos Fiscais (MDF-e) é o documento emitido e armazenado eletronicamente, de existência apenas digital, para vincular os documentos fiscais transportados na unidade de carga utilizada, cuja validade jurídica é garantida pela assinatura digital do emitente e autorização de uso pelo Ambiente Autorizador.

O Projeto MDF-e tem como objetivo a implantação de um modelo nacional de documento fiscal eletrônico que venha substituir a sistemática atual de emissão do documento em papel, com validade jurídica garantida pela assinatura digital do emitente, simplificando as obrigações acessórias dos contribuintes e permitindo, ao mesmo tempo, o acompanhamento em tempo real das operações comerciais pelo Fisco.

O MDF-e deverá ser emitido por empresas prestadoras de serviço de transporte para prestações com mais de um conhecimento de transporte ou pelas demais empresas nas operações, cujo transporte seja realizado em veículos próprios, arrendados, ou mediante contratação de transportador autônomo de cargas, com mais de uma nota fiscal.

A finalidade do MDF-e é agilizar o registro em lote de documentos fiscais em trânsito e identificar a unidade de carga utilizada e demais características do transporte.

Autorização de uso do MDF-e implicará em registro posterior dos eventos, nos documentos fiscais eletrônicos nele relacionados.

### **Principais Vantagens da MDF-e**

O MDF-e proporciona benefícios a todos os envolvidos na prestação do serviço de transporte.

### **Para os emitentes do MDF-e podemos citar os seguintes benefícios:**

- Redução de custos de impressão do documento fiscal, uma vez que o documento é emitido eletronicamente. O modelo do MDF-e contempla a impressão de um documento em papel, chamado de Documento Auxiliar do Manifesto Eletrônico de Documentos Fiscais (DAMDFE), cuja função é acompanhar o transporte e consequentemente informar o trânsito dos documentos da carga. A impressão do documento auxiliar deverá ser em papel comum A4 (exceto papel jornal).
- $\checkmark$  Redução de custos de aquisição de papel, pelos mesmos motivos expostos acima;
- Redução de custos de armazenagem de documentos fiscais. Atualmente os documentos fiscais em papel devem ser guardados pelos contribuintes, para apresentação ao fisco pelo prazo decadencial. A redução de custo abrange não apenas o espaço físico necessário para adequada guarda de documentos fiscais como também toda a logística que se faz necessária para sua recuperação. Um contribuinte que emita, hipoteticamente, 100 Manifestos por dia contarão com aproximadamente 2.000 Manifestos por mês, acumulando cerca de 120.000 ao final de 5 anos. Ao emitir os documentos apenas eletronicamente a guarda do documento eletrônico continua sob responsabilidade do contribuinte, mas o custo do arquivamento digital é muito menor do que o custo do arquivamento físico;

ര

Este documento é de propriedade da TOTVS. Todos os direitos reservados.

෧

- GED Gerenciamento Eletrônico de Documentos: O MDF-e é um documento estritamente eletrônico e não requer a digitalização do original em papel. Sendo assim, possibilita a otimização dos processos de organização, a guarda e o gerenciamento de documentos eletrônicos, facilitando a recuperação e intercâmbio das informações.
- Redução de tempo de parada de caminhões em Postos Fiscais de Fronteira: Com o MDF-e, os processos de fiscalização realizados nos postos fiscais de fiscalização de mercadorias em trânsito serão simplificados, reduzindo o tempo de parada dos veículos de cargas nestas unidades de fiscalização;
- $\checkmark$  Incentivo a uso de relacionamentos eletrônicos com clientes (B2B): O B2B (business-to-business) é uma das formas de comércio eletrônico existente e envolve as empresas (relação empresa - à - empresa). Com o advento do MDF-e, esperase que tal relacionamento seja efetivamente impulsionado pela utilização de padrões abertos de comunicação pela Internet e pela segurança trazida pela certificação digital.

#### **Benefícios para a Sociedade:**

- $\checkmark$  Redução do consumo de papel, com impacto positivo em termos ecológicos;
- $\checkmark$  Incentivo ao comércio eletrônico e ao uso de novas tecnologias;
- $\checkmark$  Padronização dos relacionamentos eletrônicos entre empresas;
- Surgimento de oportunidades de negócios e empregos na prestação de serviços ligados ao MDF-e.

#### **Benefícios para os Contabilistas:**

- GED Gerenciamento Eletrônico de Documentos, conforme os motivos expostos nos benefícios das empresas emitentes;
- $\checkmark$  Oportunidades de serviços e consultoria ligados ao MDF-e.

#### **Benefícios para o Fisco:**

- $\checkmark$  Aumento na confiabilidade da fiscalização do transporte de cargas;
- Melhoria no processo de controle fiscal, possibilitando um melhor intercâmbio e compartilhamento de informações entre os fiscos;
- $\checkmark$  Redução de custos no processo de controle dos manifestos capturados pela fiscalização de mercadorias em trânsito;
- GED Gerenciamento Eletrônico de Documentos, conforme os motivos expostos nos benefícios das empresas emitentes;

Atualmente a legislação nacional permite que o MDF-e substitua o Manifesto de Carga modelo 25.

Os Estados da Federação aprovaram o Modelo de Manifesto Eletrônico de Documentos Fiscais pelo Ajuste SINIEF 21/10 e suas alterações. Independentemente de determinada Unidade da Federação estar ou não preparada para que seus contribuintes sejam emissores de MDF-e, o modelo é reconhecido como hábil para acompanhar o trânsito e o recebimento de mercadorias em qualquer parte do território nacional.

#### **Alterações no MDF-e descritas na Nota Técnica 2015/001**

Esta Nota Técnica divulga alterações nos schemas do MDF-e, nos DAMDFE, nas regras de validação e novo WebService para consulta MDF-e não encerrados.

Conforme quadro abaixo as datas para disponibilização são:

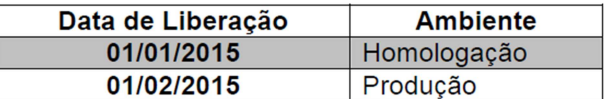

**OBS:** A data para entrada em Produção foi alterada para **02/03/2015**.

Alterações no schema do MDF-e:

 $\ddot{\bullet}$ 

**TOTVS** 

- **TOTVS**
- $\checkmark$  Ampliado quantidade de documentos manifestados (infNF, infNFe, infCTe e infMDFe) de 2000 para 4000 documentos;
- Alterada expressão regular para as TAGs xNome, xBairro, xLgr, xMunCarrega, xMunDescarga e xMun de 1 60 para 2 60, ou seja, aceitar no mínimo 2 caracteres;
- $\checkmark$  Criada expressão regular para TAG SegCodBarra: [0-9]{36}.

Foram atribuídas também no WebService de recepção as novas regras e mensagens de validação para o XML do documento.

### **Novo WebService: Consulta MDF-e Não Encerrados**

**Função:** Serviço destinado ao atendimento de solicitações de consulta MDF-e não encerrados na Base de Dados do Ambiente Autorizador.

**Processo:** Síncrono.

**Método: mdfeConsNaoEnc** 

### **1.1.1. Leiaute Mensagem de Entrada**

**Entrada:** Estrutura XML contendo o CNPJ do emitente.

### **Schema XML: consMDFeNaoEnc\_v99.99.xsd**

### **1.1.2. Leiaute Mensagem de Retorno**

**Retorno:** Estrutura XML contendo a mensagem do resultado da consulta não encerrados:

### **Schema XML: retConsMDFeNaoEnc\_v99.99.xsd**

#### **Descrição do Processo de Web Service**

Este método será responsável por receber as solicitações referentes à consulta de MDF-e não encerrados pelo emitente (Situação Autorizado). Seu acesso é permitido apenas pelo CNPJ do emitente do MDF-e.

O aplicativo do contribuinte envia a solicitação para o Web Service do Ambiente Autorizador. Ao receber a solicitação a aplicação do Ambiente Autorizador processará a solicitação de consulta, validando o CNPJ do emitente, e retornará mensagem contendo a relação de chaves de acesso e número de protocolo dos MDF-e não encerrados na Base de Dados.

Com base nessas alterações serão realizadas algumas validações e procedimentos, conforme:

- Validação do Certificado de Transmissão;
- $\checkmark$  Validação Inicial da Mensagem no Web Service;
- $\checkmark$  Validação das informações de controle da chamada ao Web Service;
- Validação da Área de Dados;
- Validação da Forma da Área de Dados;
- Validação das Regras de Negócio da Consulta Não Encerrados.

Além disso, no final do processamento a mensagem de retorno poderá ser:

- **MDF-e não encerrados localizados** cStat=111, com a relação de chaves de acesso e protocolos de autorização dos manifestos não encerrados;
- **MDF-e não encerrados não localizados** cStat=112.

#### **Alterações nos DAMDFE**

- $\checkmark$  Retirado espaço para qCT;
- $\checkmark$  Incluído espaço para UF descarregamento;

Este documento é de propriedade da TOTVS. Todos os direitos reservados.

 $\bullet$ 

Este documento é de propriedade da TOTVS. Todos os direitos reservados

ര

Este documento é de propriedade da TOTVS. Todos os direitos reservados

 $\overline{\bullet}$ 

# **Boletim Técnico**

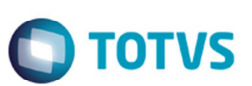

Ajustado prazo para transmissão de 24h para 168h nos modelos de DAMDFE em contingência.

O Datasul está atendendo primeiramente as alterações referentes ao DAMDFE. Posteriormente será realizada uma nova liberação para atendimento à Consulta de MDF-e Encerrados.

#### **Programas alterados**

#### **Função Emissor DAMDFE (FT0520)**

Foram realizadas as seguintes alterações no DAMDFE:

- **Retirado** espaço para **qCT**;
- **Incluído** espaço para **UF descarregamento**;
- Ajustado **prazo para transmissão** de 24h para **168h** nos modelos de DAMDFE em contingência.

Esse programa tem por objetivo principal permitir a impressão do Documento Auxiliar do Manifesto Eletrônico de Documentos Fiscais – MDF-e em papel para acompanhar o transporte das mercadorias.

Dessa forma foram alterados todos os modelos RTF bem como os arquivos JPG e com extensão Layout, existentes na pasta "LAYOUT" do sistema para o processo da MDF-e.

- damdfemodwvpa1.jpg
- $\checkmark$  damdfemodwvpa1.layout
- $\checkmark$  damdfemodwvpa1.rtf
- $\checkmark$  damdfemodwvpf1.jpg
- $\checkmark$  damdfemodwvpf1.layout
- $\checkmark$  damdfemodwvpf1.rtf
- $\checkmark$  damdfemodwvpq1.jpg
- $\checkmark$  damdfemodwvpq1.layout
- $\checkmark$  damdfemodwvpq1.rtf
- $\checkmark$  damdfemodwvpr1.jpg
- $\checkmark$  damdfemodwvpr1.layout
- $\checkmark$  damdfemodwvpr1.rtf
- damdfemodwvra1.jpg
- $\checkmark$  damdfemodwvra1.layout
- damdfemodwvra1.rtf
- $\checkmark$  damdfemodwvrf1.jpg
- $\checkmark$  damdfemodwvrf1.layout
- $\checkmark$  damdfemodwvrf1.rtf
- damdfemodwvrq1.jpg
- $\checkmark$  damdfemodwvrq1.layout
- $\checkmark$  damdfemodwvrg1.rtf
- $\checkmark$  damdfemodwvrr1.jpg
- 
- $\checkmark$  damdfemodwvrr1.layout<br> $\checkmark$  damdfemodwyrr1 rff damdfemodwvrr1.rtf

O impressor do DAMDFE apenas gera o arquivo em PDF, sendo assim foi necessário ajustar os modelos em JPG e também os arquivos com a extensão LAYOUT contidos na pasta de mesmo nome.

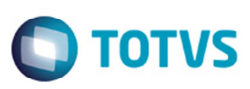

## **Procedimento para Implementação**

O sistema é atualizado logo depois da aplicação do pacote de atualizações (Patch) deste chamado.

#### **Importante**

Antes de executar é imprescindível:

- a) Realizar o backup da base de dados do produto e dos dicionários específicos.
- b) Os diretórios dos programas correspondem à **instalação padrão** do Datasul, portanto, devem ser alterados conforme o produto instalado na empresa.
- c) A implantação do pacote deve ser executada em **modo exclusivo**, ou seja, nenhum usuário deve estar utilizando o sistema.
- d) Esta implementação tem como pré-requisito o produto estar atualizado na última versão expedida.
- e) Se os dicionários de dados possuírem índices personalizados (criados pelo usuário), antes de executar o compatibilizador, certifique-se de que estão identificados pelo *nickname*. Caso o compatibilizador necessite criar índices, irá adicioná-los a partir da ordem original instalada pelo Protheus, o que poderá sobrescrever índices personalizados, caso não estejam identificados pelo *nickname*. *(Exclusivo para Clientes Protheus)*
- f) O compatibilizador deve ser executado com a **Integridade Referencial desativada\***. *(Exclusivo para Clientes Protheus).*

## **Procedimento para Utilização**

1. Execute o FT0520 e efetue a impressão do DAMFE.

## **Informações Técnicas**

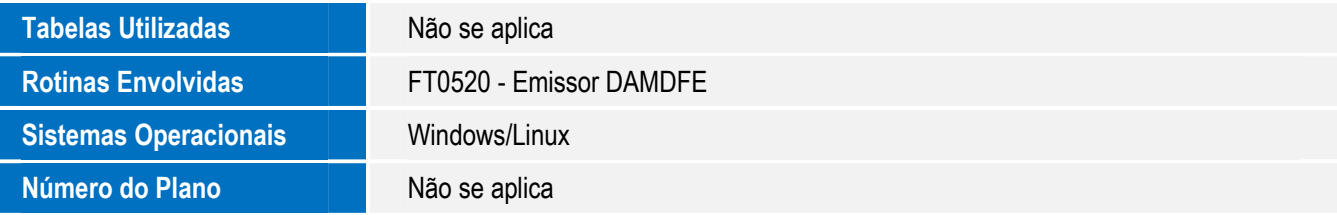

෧